#### Capitoul Gestion de Parc

#### HELPDESK à l'N7

Serge.ploue@enseeiht.fr

- AVANT
	- –mailto:cri-etu@enseeiht.fr
	- and the state of the state mailto:cri-admin@enseeiht.fr
	- and the state of the state mailto:cri-irit@enseeiht.fr
- APRES
- https://crisvp.enseeiht.fr

#### · POURQUOI GLPI

- Fonctionnel
- Gratuit
- Ouvert
- Vivant

#### • CHOIX D'ARCHITECTURE

- Linux Ubuntu Server 6.06 LAMP
- Site virtuel
- Connexion LDAP
- CAS ificiation
- $-HTTPS$

- GAINS OBTENUS
	- –Transparence avec les usagers
	- and the state of the state Escalade par attribution des tickets
	- and the state of the state Simplification du suivit hebdomadaire
	- –Base de connaissance implicite
	- and the state of the state Arrêt du SPIM pour le CRI
	- and the state of the state Statistiques par groupes et catégories

- INCONVENIENS
	- –Perte de suivi de la part des ingénieurs
	- and the state of the state Multiplication des sources d'informations lors d'un incident (intranet, wiki, glpi, fichier excel?)
- PRESENTATION EN DIRECT

• Geahtest a un problème, il va sur crisvp

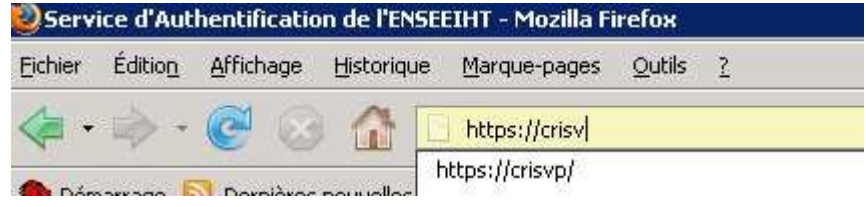

• Il s'authentifie sur le serveur CAS

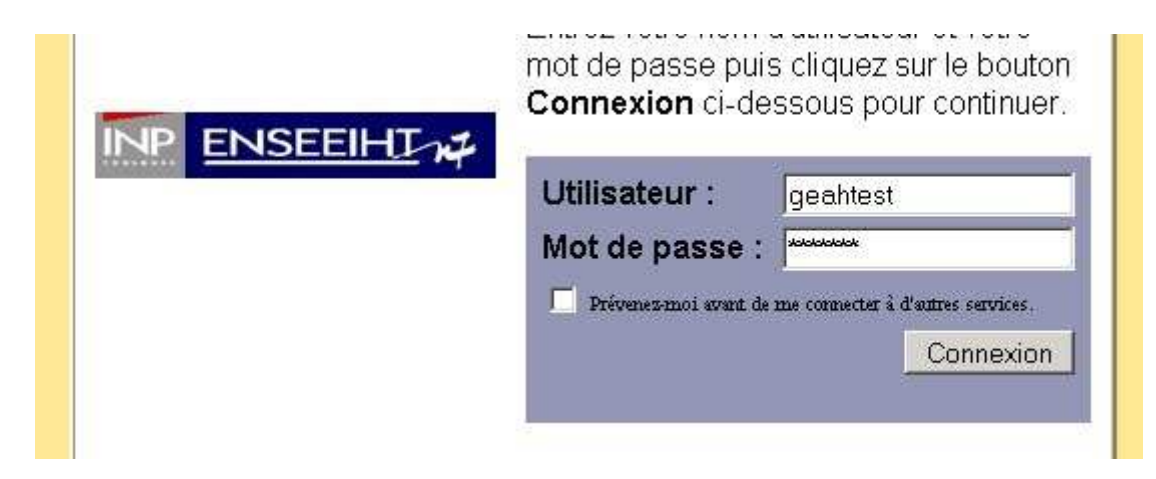

• Il arrive sur sa console « post-only » et saisi sa demande

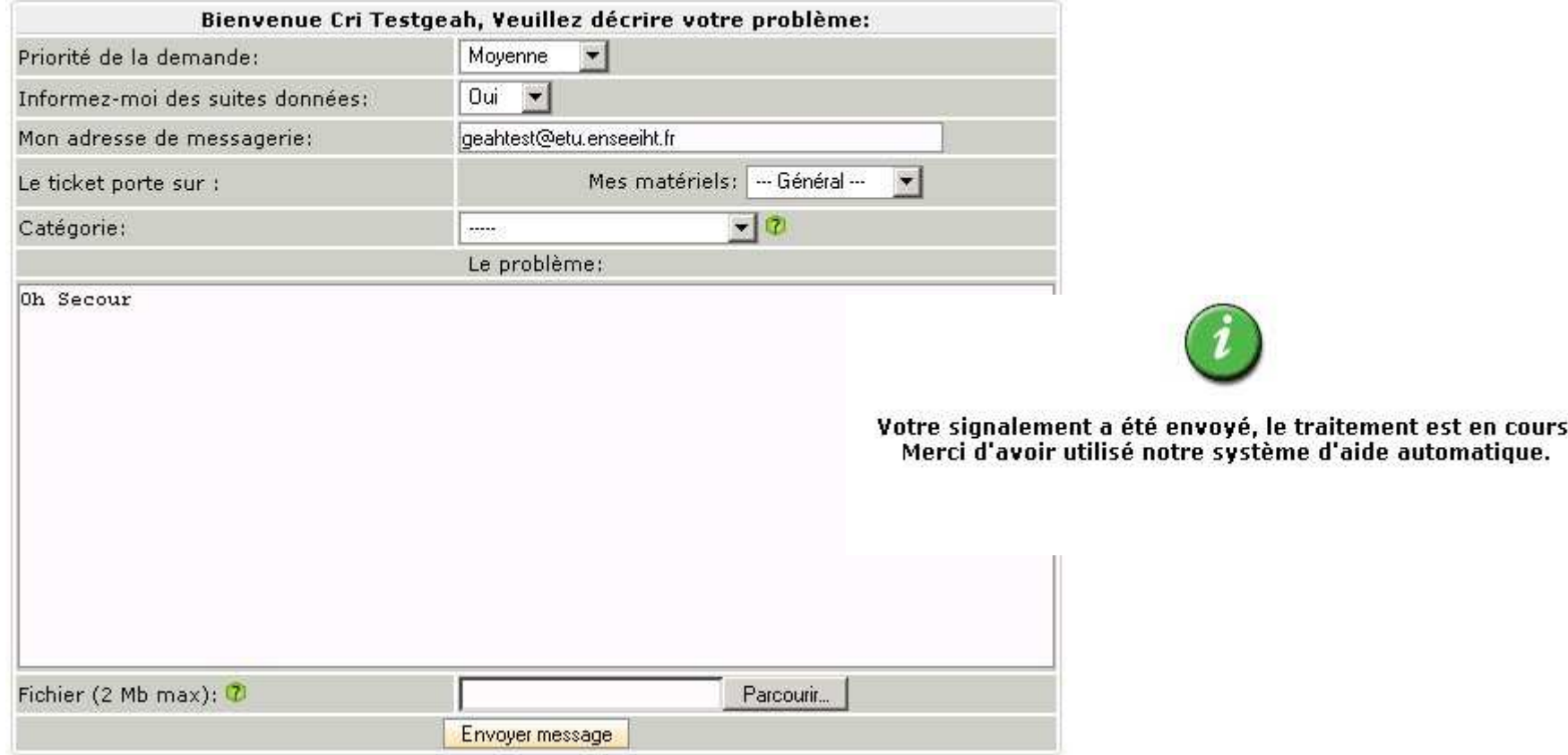

• Le support vois un 9<sup>ième</sup> nouveau ticket

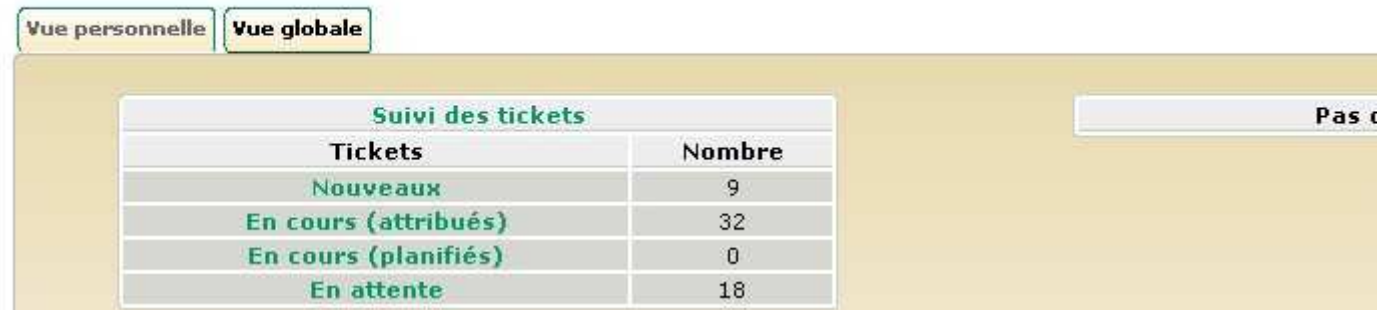

Bienvenue Ploue Serge, vous êtes sur la console centrale.

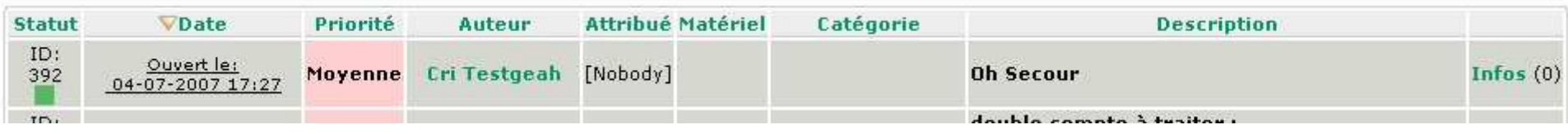

• Le support associe groupe et catégorie et sa l'attribue

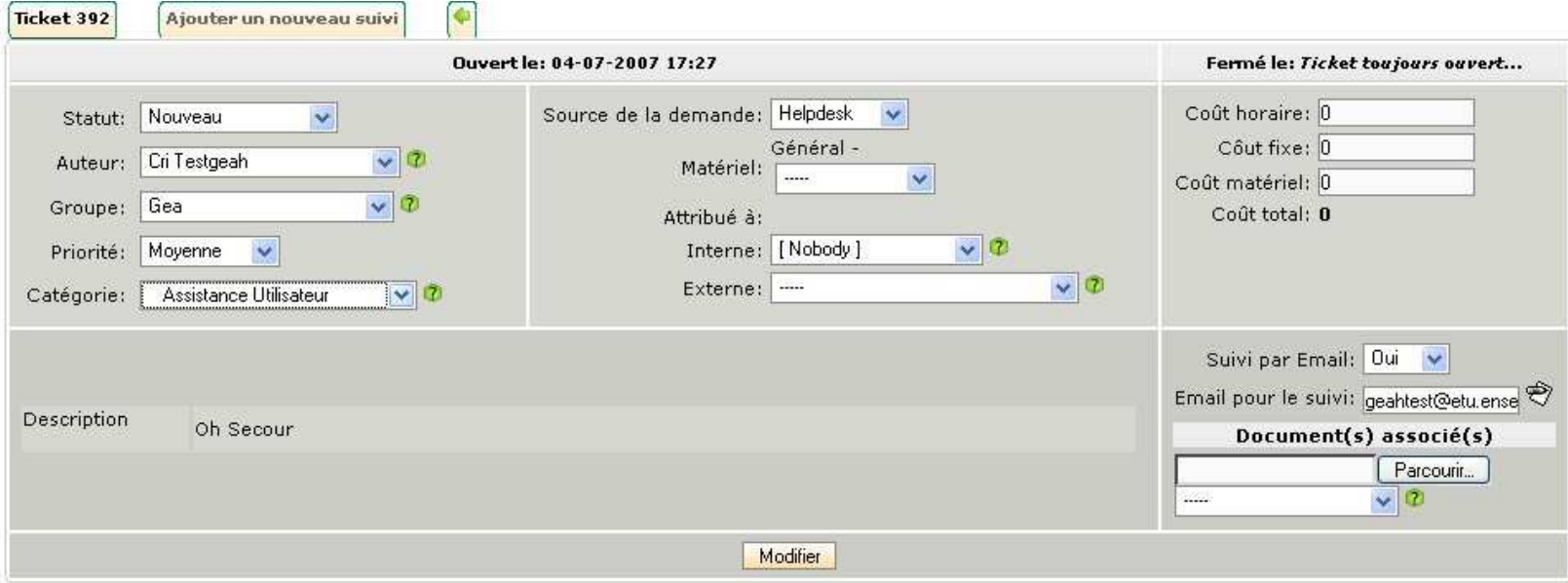

• Il ajoute un suivit demandant un fichier àgeahtestAjouter un nouveau suivi Donne moi le fichier log Privé:

Description

• En consultant sa messagerie geahtest est **E CRI Geahtest** averti de la demande Modèles

 $F<sub>2</sub>$ Corbeille **Brouillons** Corbeille Envoyes **I** test Dossiers locaus

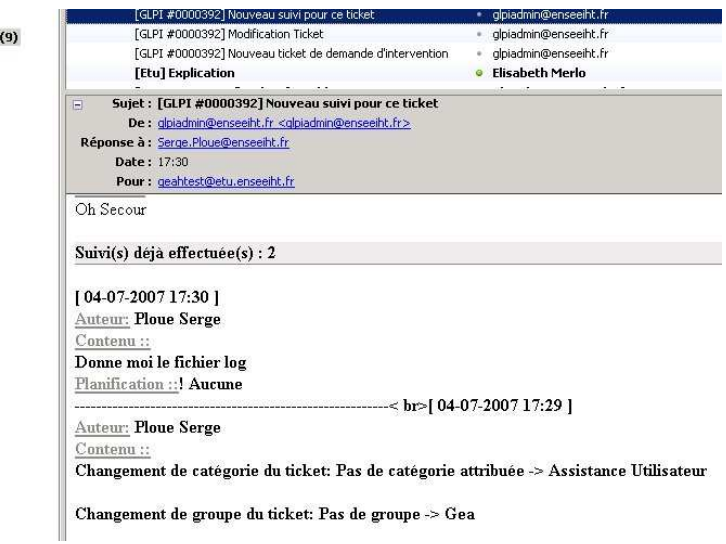

Durée: Planification

Ajouter

• Geahtest joint le fichier demandé et ajoute un suivit

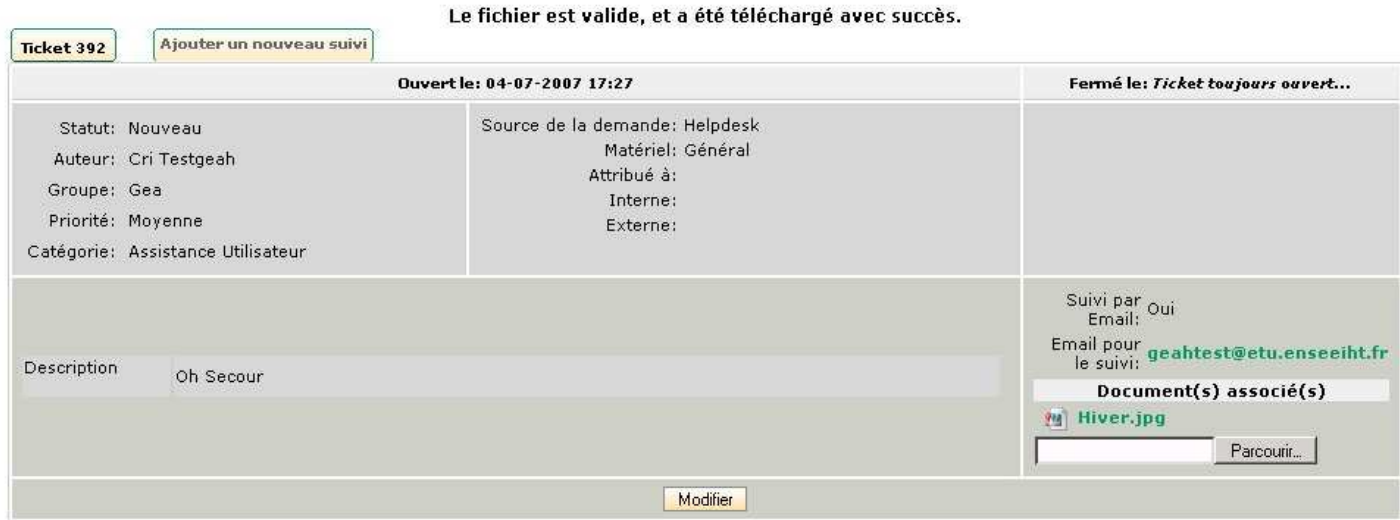

Résumé

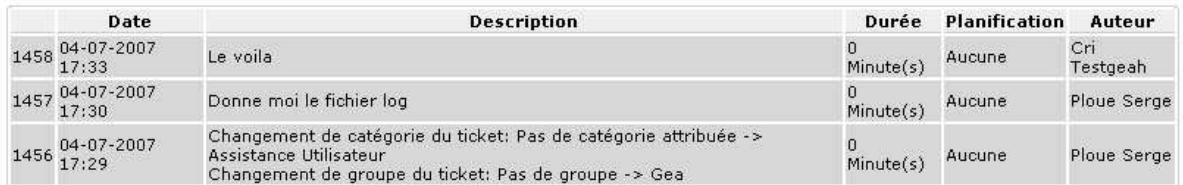

• Le support donne une solution et clôture la demande

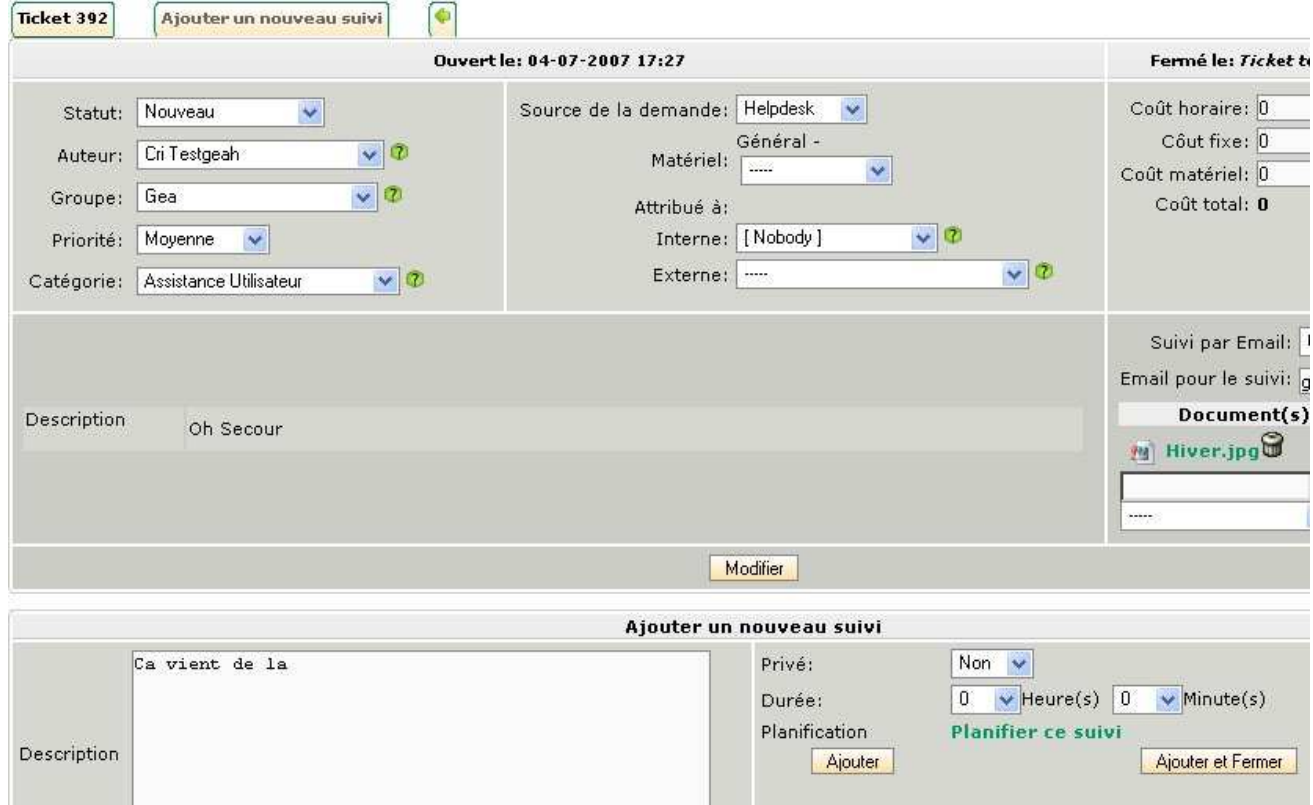

• A partir de sa console geahtest voit le suivit

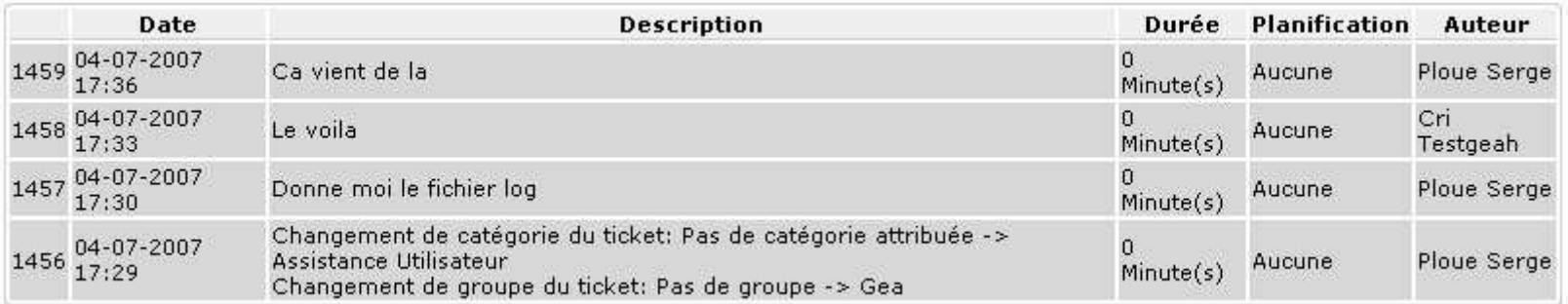